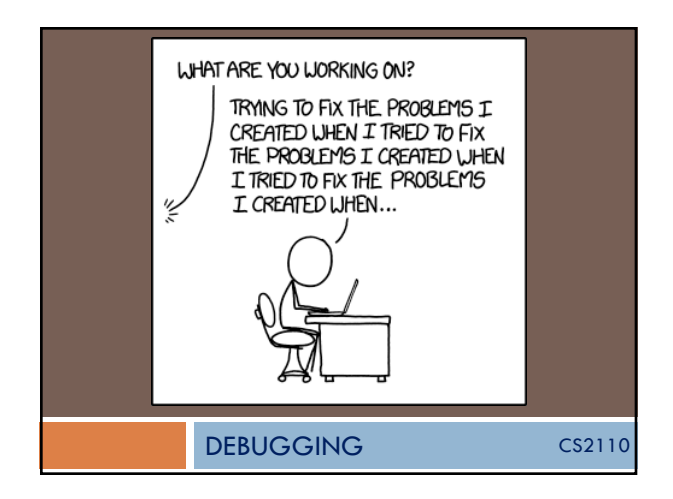

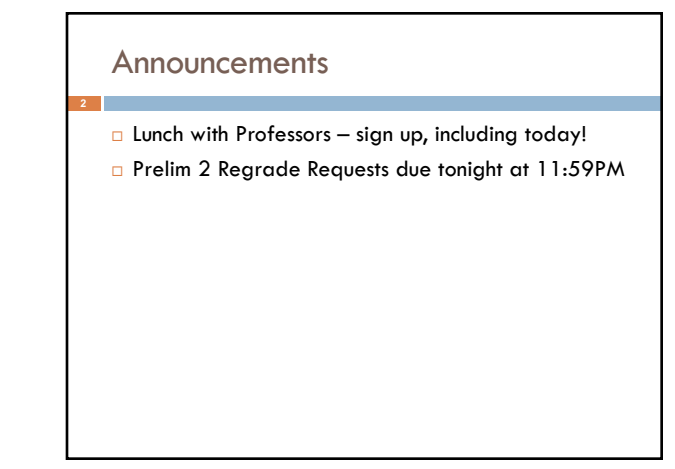

### **Context**

□ 2110 teaches you how to write code with care. Use: ¤ meaningful comments

- ¤ meaningful variable names
- **<u><b>u**</u> loop invariants
- *<u></u>* preconditions
- ¤ asserts
- ¤ testing (**lots and lots** of testing!)
- clean style
- $\square$  a structure that is easy to reason about

What *not* [to do: ht](https://www.ioccc.org/)tps://www.ioccc.org

## Correctness first, *then Performance*

"Programmers waste enormous amounts of time thinking about, or worrying about, the speed of noncritical parts of their programs, and these attempts at efficiency actually have a strong negative impact when debugging and maintenance are considered. We should forget about small efficiencies, say about 97% of the time: **premature optimization is the root of all evil**. Yet we should not pass up our opportunities in that critical 3%."

—Donald Knuth

Correctness first, then speed. If speed *really* matters, use a profiler.

**https://thenextweb.com/shareables/2013/09/18/the-very-first-computer-bug/**

First actual case

梅子()。  $2$ and d  $1200$ 

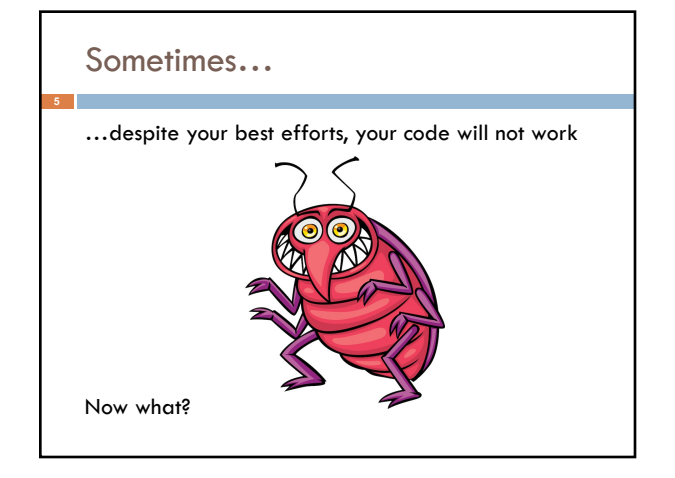

On September 9, 1947, U.S. Navy officers found<br>The 1st Bug a moth between the relays on the Harvard Mark II computer they were working on. In those days computers filled rooms and the warmth of the internal components attracted moths, flies and other flying creatures. Those creatures then shortened circuits and caused the computer to malfunction.  $\begin{matrix} \{200, 200, 200, 200, 200\} \\ \{200, 200, 200, 200, 200\} \\ \{200, 200, 200, 200\} \end{matrix}$  $0.800$ anton started ind spend test  $\frac{1}{2}$ Started Tape (Sine check) **IS45** To Panel F

of buy being found

#### 1

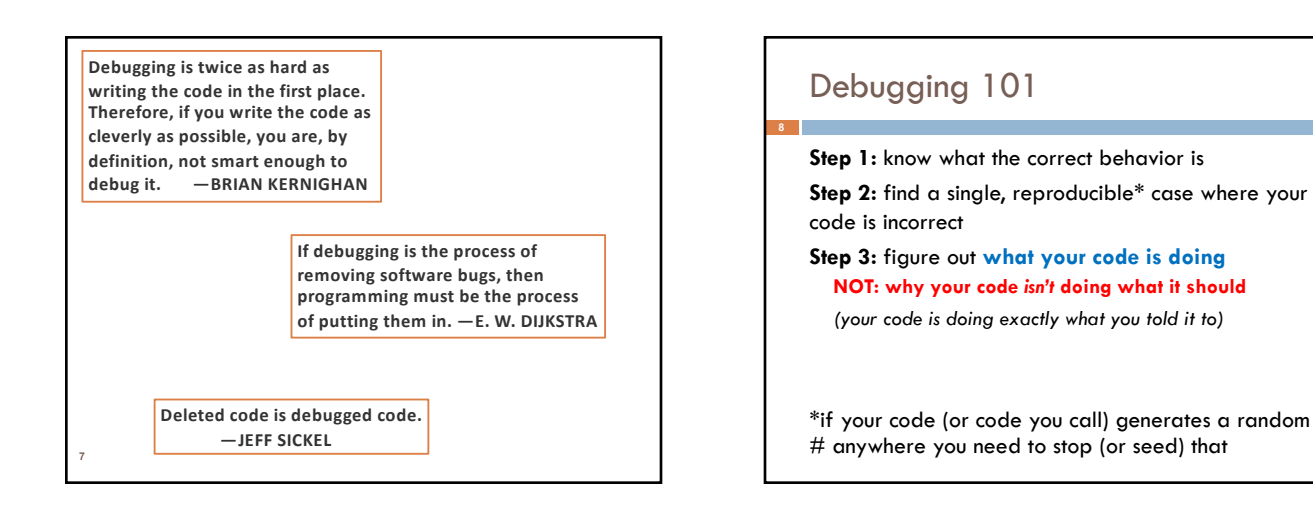

### Inspecting your code…

- Several approaches. Look at:
- + the last thing you touched + the part you feel the least sure of
- + the code most associated with the error you're observing
- every single line of code

# Step through your code

□ Print statements

**10**

□ Use a debugger!

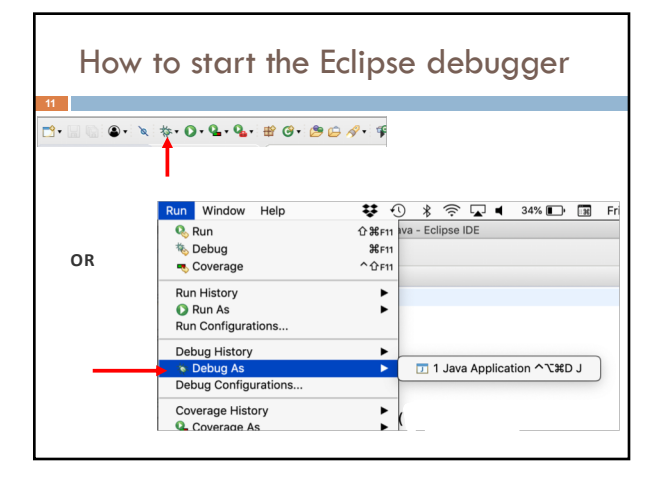

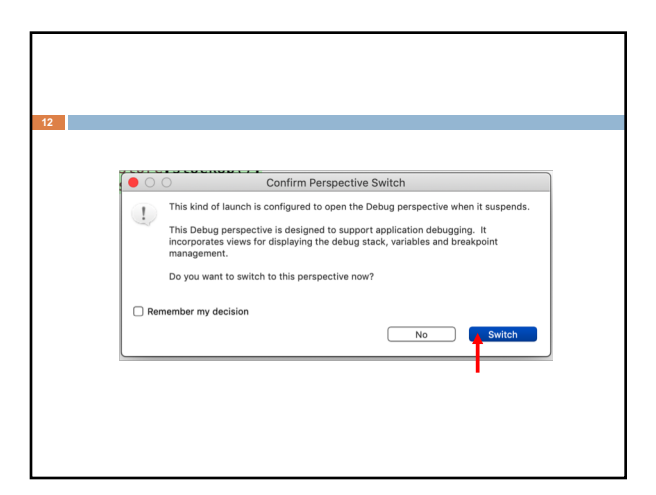

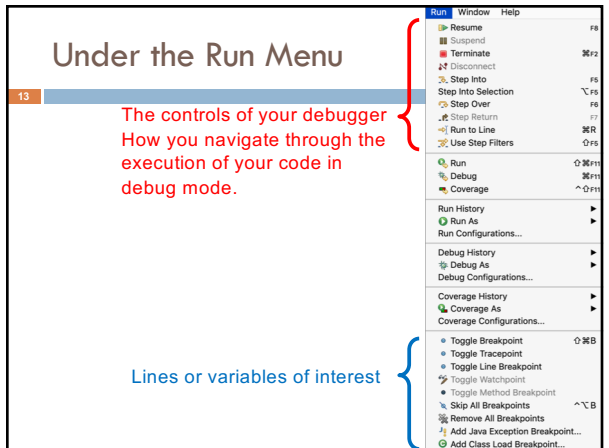

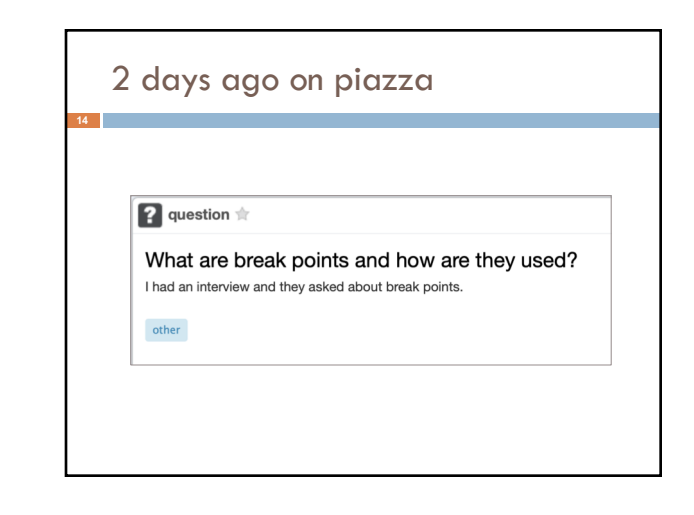

# Breakpoints, Watchpoints, etc.

Some basic functionality common to all debuggers

■ Breakpoint

**15**

- $\Box$  a line you want to see get executed
- □ Conditional Breakpoint

¤ a line you *sometimes* want to see get executed

- ¤ *Warning:* can make your code super slow
- □ Watchpoint
	- ¤ [a global variable you want to track](https://help.eclipse.org/photon/index.jsp?topic=%2Forg.eclipse.cdt.doc.user%2Ftasks%2Fcdt_o_brkpnts_watch.htm)
		- **N** When read
		- When written to

**16**Eclipse documentation - Current Rei  $e$  eclipse Search:<br>Contents ♠ Using breakpoints, watchpoints, and breakpoint actions

#### Breakpoints & Watchpoints:

https://help.eclipse.org/photon/index.jsp?topic=%2F org.eclipse.cdt.doc.user%2Ftasks%2Fcdt\_o\_brkpnts\_w atch.htm